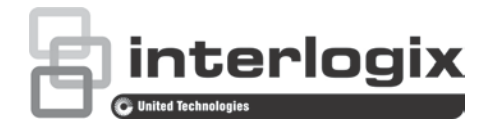

# TruVision HD-TVI 1080P Kamera Yapılandırma Kılavuzu

P/N 1073162-TR • REV A • ISS 31MAR16

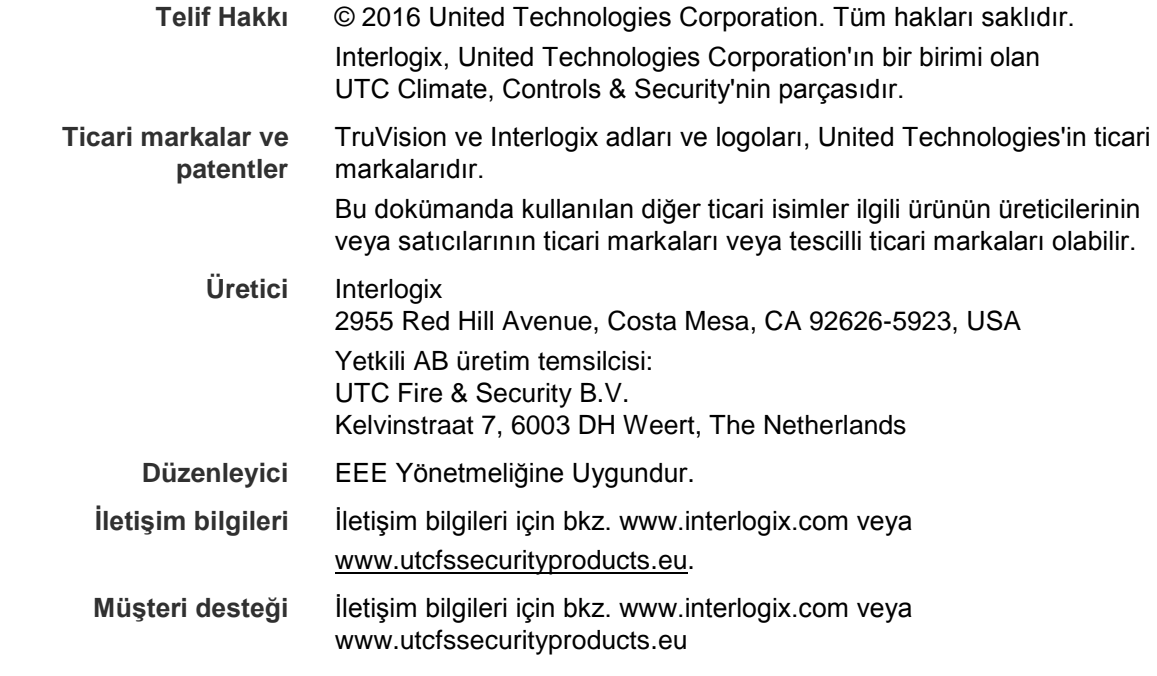

## **İçindekiler**

**Giriş 2** HD-TVI 1080P IR Bullet Kameralar 2 HD-TVI 1080P IR Dome Kameralar 2 HD-TVI 1080P Kutu Kameralar 2 **Programlama 3** Kamera Menü düğmesini kullanma 3 TVI çıkışını kullanma 3 TVS-C200 CVBS OSD denetleyicisi 4 **Menü ağaçları 6** TVB-2403/4403 ve TVD-2403/4403 kameralar 6 TVC-2401/4401 kameralar 6 TVB-2404/4404, TVB-2405/4405, TVD-2404/4404 ve TVD-2405/4405 kameralar 7 TVB-2406/4406 kameralar 7 **Yapılandırma 8** Video Çıkışı 8 Diller 8 Kurulum 8 Akıllı Fokus 8 Sahne 8 Lens 8 Pozlama 9 Arka Işık 10 Beyaz Dengesi 12 Gündüz ve Gece 12 NR 13 Özel 14 Ayar 18 Reset 19 Çık 19

## **Giriş**

Bu, aşağıdaki kamera modelleri için yapılandırma kılavuzudur:

## **HD-TVI 1080P IR Bullet Kameralar**

- TVB-2403 (1080P TVI Bullet Kamera, Sabit Lens, IR, PAL)
- TVB-4403 (1080P TVI Bullet Kamera, Sabit Lens, IR, NTSC)
- TVB-2404 (1080P TVI Bullet Kamera, VF Lens, IR, PAL)
- TVB-4404 (1080P TVI Bullet Kamera, VF Lens, IR, NTSC)
- TVB-2405 (1080P TVI Bullet Kamera, Motorlu Lens, IR, PAL)
- TVB-4405 (1080P TVI Bullet Kamera, Motorlu Lens, IR, NTSC)
- TVB-2406 (1080P TVI Bullet Kamera, Motorlu Lens, IR, PAL)
- TVB-4406 (1080P TVI Bullet Kamera, Motorlu Lens, IR, NTSC)

## **HD-TVI 1080P IR Dome Kameralar**

- TVD-2403 (1080P TVI Dome Kamera, Sabit Lens, IR, PAL)
- TVD-4403 (1080P TVI Dome Kamera, Sabit Lens, IR, NTSC)
- TVD-2404 (1080P TVI Mini Dome Kamera, VF Lens, IR, PAL)
- TVD-4404 (1080P TVI Mini Dome Kamera, VF Lens, IR, NTSC)
- TVD-2405 (1080P TVI Dome Kamera, Motorlu Lens, IR, PAL)
- TVD-4405 (1080P TVI Dome Kamera, Motorlu Lens, IR, NTSC)

## **HD-TVI 1080P Kutu Kameralar**

- TVC-2401 (1080P TVI Kutu Kamera, PAL)
- TVC-4401 (1080P TVI Kutu Kamera, NTSC)

## **Programlama**

Kamera donanımı kurulduğunda kamera, yerleşik OSD düğmesi, bir TVI DVR menüsü ya da OSD TVS-C200 denetleyicisi (ayrı olarak satın alın) kullanılarak yapılandırılabilir.

**Not**: TVC-2401/4401, TruVision TVS-C200 OSD denetleyicisini desteklemez.

## **Kamera Menü düğmesini kullanma**

Yerleşik OSD düğmesine sahip kameralar için OSD menüsünü çağırmak ve bir OSD öğesini çağırmak üzere lütfen **Menü** düğmesine basın.

Bir OSD öğesi üzerinde imleci yukarı veya aşağı hareket ettirmek için yukarı/aşağı düğmesine basın.

Seçilen OSD öğesinin değerini ayarlamak üzere imleci sola veya sağa hareket ettirmek için sol/sağ düğmesine basın

Daha fazla ayrıntı için lütfen TVI kamera kurulum kılavuzlarına bakın.

## **TVI çıkışını kullanma**

Kameranın TVI çıkışı üzerinden programlama, bağlı TVI DVR aracılığıyla yapılabilir.

Kamerayı yapılandırmak için bağlı DVR'ın PTZ menüsüne erişin, TruVision-Coax protokolünü seçin ve PTZ kontrol panelini kullanın.

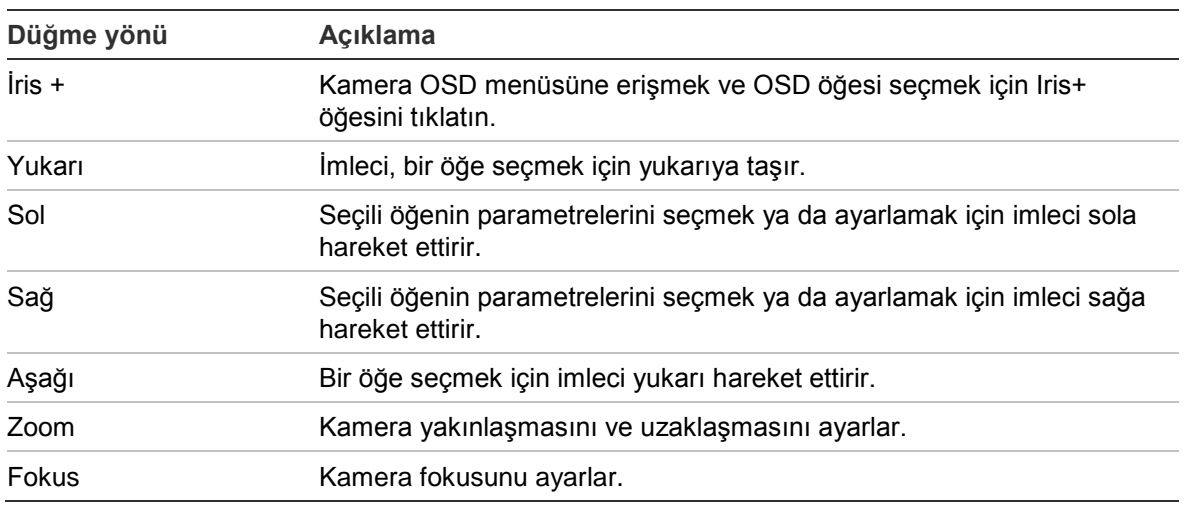

#### **Tablo 1: OSD kontrol düğmesini kullanma**

#### **Not**:

TVB-2405/TVB-4405 ve TVD-2405/TVD-4405'te motorlu lensler vardır. Lensin zoom ve fokusunu ayarlamak için **ZOOM** ve **FOKUS** düğmelerini kullanın.

TVB-2406/TVB-4406 kamerada otomatik fokus yetkinliği vardır. Bu özellik etkinleştirildiğinde kamera, en iyi fokusu otomatik olarak elde etmek üzere kendini ayarlar.

Daha fazla ayrıntı için TVI DVR kullanım kılavuzuna bakın.

## **TVS-C200 CVBS OSD denetleyicisi**

Interlogix, OSD denetleyicisinin iki farklı sürümünü sunar: TVS-C100 denetleyicisi ve TVS-C200 denetleyicisi. Lütfen ürün veri sayfalarına bakarak uygun denetleyiciyi seçin.

"Giriş" bölümünde listelenen kameralar, TruVision Coax OSD kontrol protokolünü destekler ve OSD kontrolü için TVS-C200'ü gerektirir.

TVS-C200, kameranın TVI video çıkışını değil, 960H CVBS çıkışını programlamak için kullanılır. Kameranın TVI çıkışı, TVI DVR aracılığıyla programlanabilir.

TVS-C200'de kamera işlevi seçiminde ve kontrolünde kullanılan dört düğme vardır. Aşağıdaki Şekil 1, OSD kontrol düğmesinin işlevlerini listeler ve kullanımlarını açıklar.

**Şekil 1: TVS-C200 denetleyicisi**

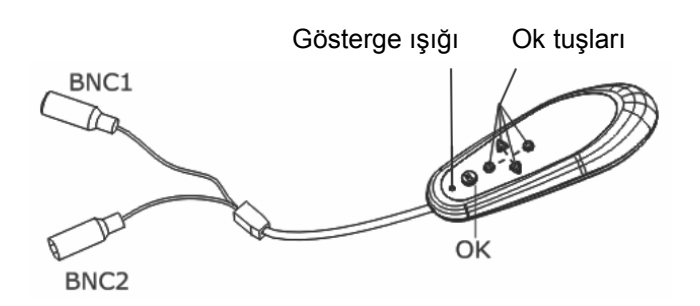

**Not:** Denetleyiciyi kullanmadan önce lütfen denetleyiciye enerji gidip gitmediğini kontrol edin. Kontrolörün doğru biçimde çalışması için iki AAA pil gereklidir.

Kurulum menüsü, kameranın yapılandırma seçeneklerine erişim sağlar. Kameranın kurulum menüsüne erişmek ve yapılandırma seçeneklerini belirlemek için TVS-C200 denetleyicisini kullanın.

### **Kamerayı kurmak ve yapılandırmak için:**

- 1. Kontrolörün BNC konnektörlerinin birini video monitörüne bağlayın.
- 2. Kameranın 960H CVBS çıkışını diğer BNC konektörüne bağlayın.
- 3. Kurulum menüsünü görüntülemek için birkaç saniye boyunca **Tamam** düğmesine basın. İmlecin nasıl hareket ettirileceği ile ilgili talimatlar için bkz. Tablo 2.

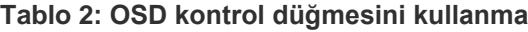

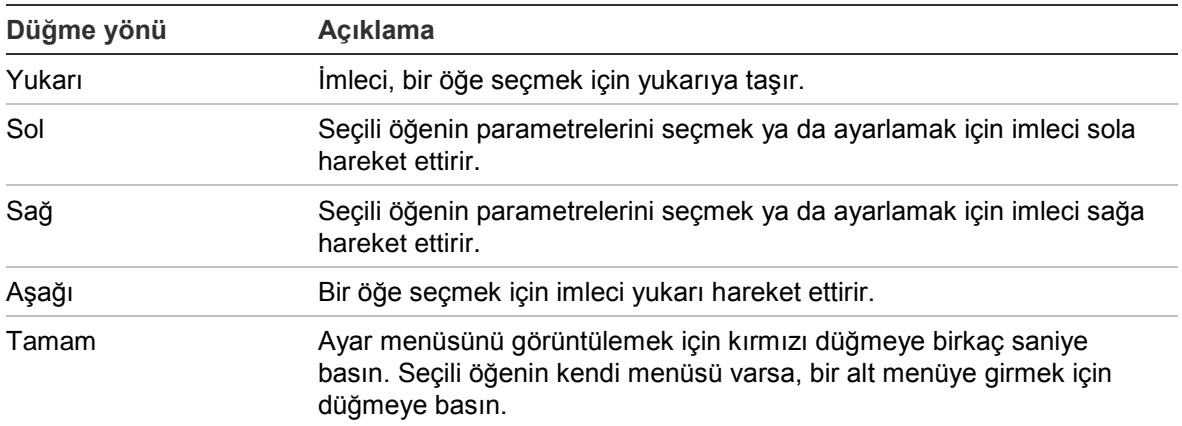

## **Menü ağaçları**

TruVision 1080P TVI kameraların menü ağaçları aşağıda gösterilmektedir.

## **TVB-2403/4403 ve TVD-2403/4403 kameralar**

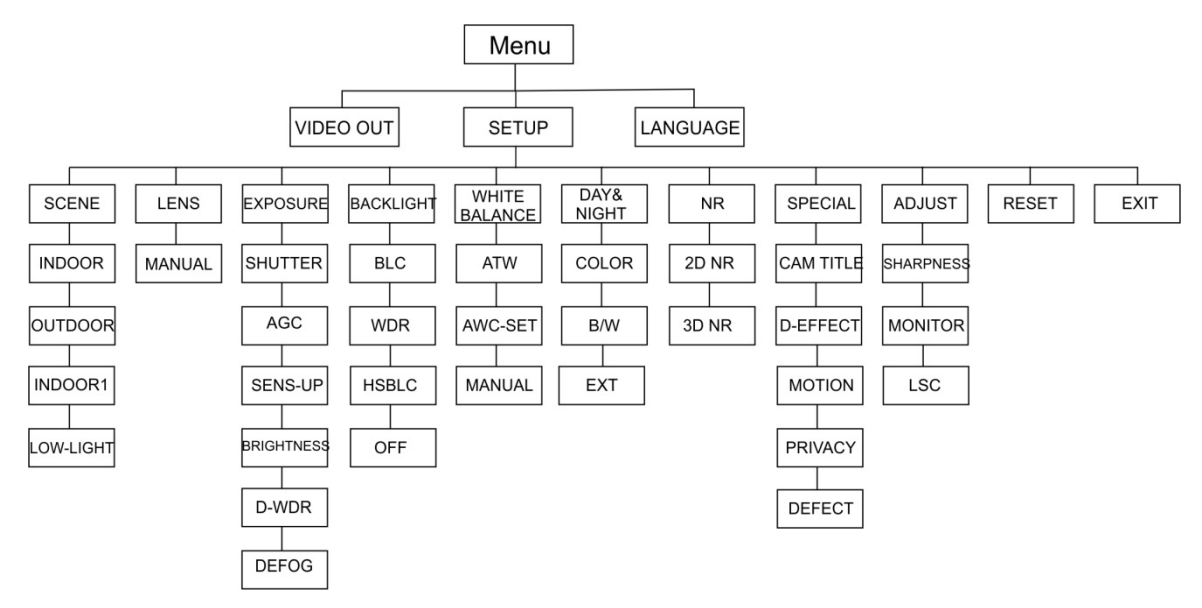

## **TVC-2401/4401 kameralar**

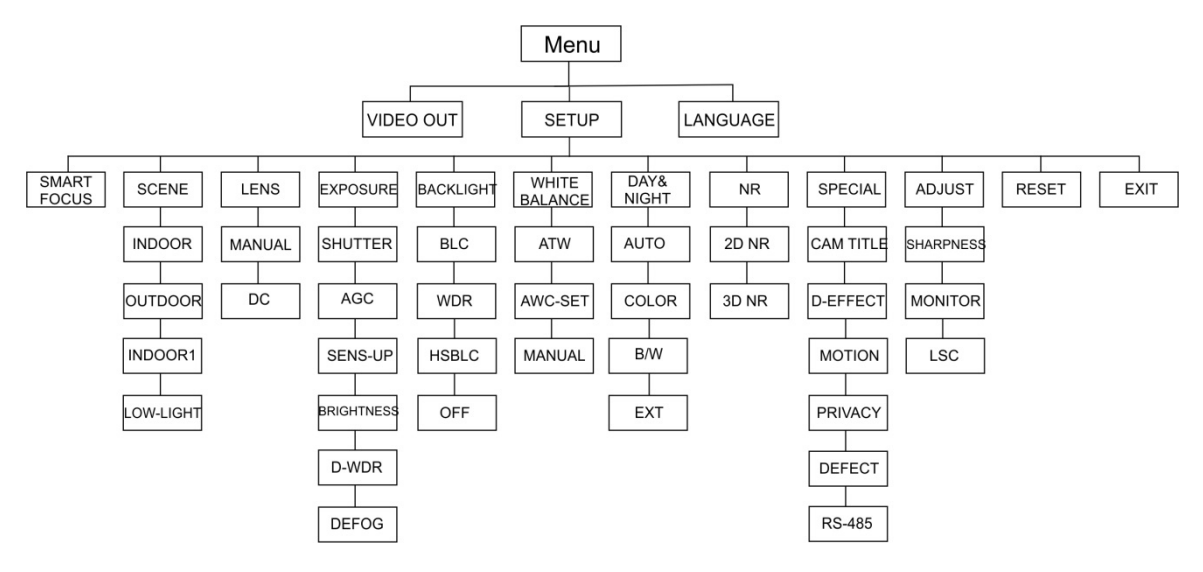

## **TVB-2404/4404, TVB-2405/4405, TVD-2404/4404 ve TVD-2405/4405 kameralar**

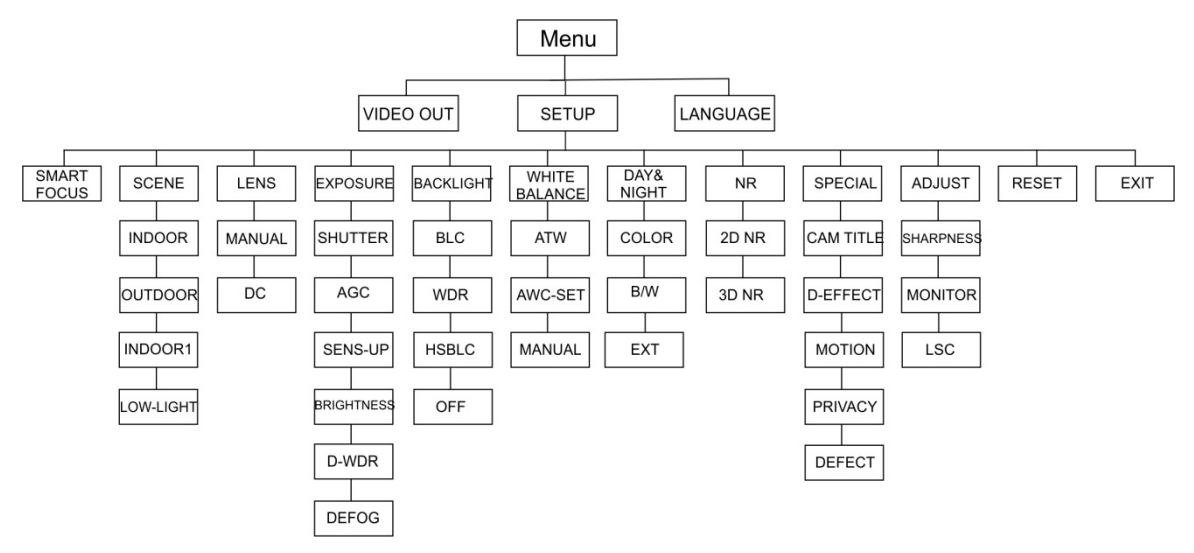

## **TVB-2406/4406 kameralar**

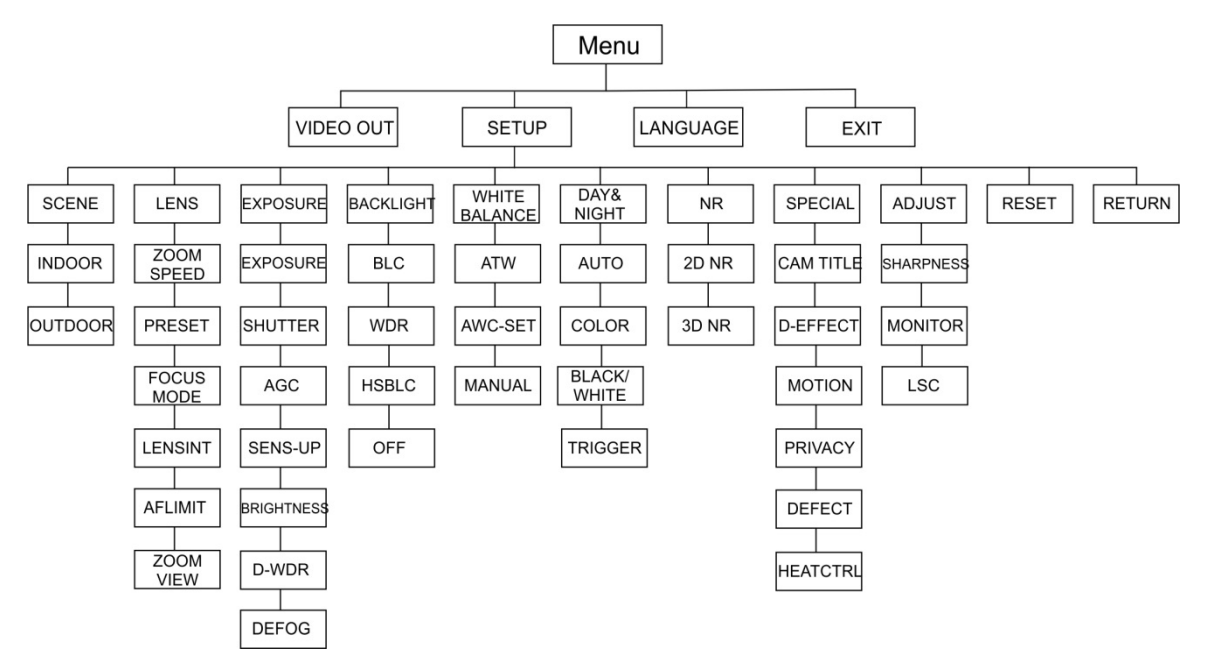

## **Yapılandırma**

Bu bölüm, menü ayarlarının nasıl yapıldığını açıklamaktadır.

## **Video Çıkışı**

PAL veya NTSC'yi seçin.

## **Diller**

Mevcut dillerden birini seçin:

İngilizce, Japonca, CHN1, CHN2, Korece, Almanca, Fransızca, İtalyanca, İspanyolca, Lehçe, Rusça, Portekizce, Flemenkçe, Türkçe, İbranice veya Arapça.

**Not:** TVB-2406/4406 kamera yalnızca İngilizce ve Çince'yi destekler.

## **Kurulum**

## **Akıllı Fokus**

**Akıllı Fokus**'u etkinleştirin. Bir lensin fokusunu uzaktan keskinleştirmek için bu özelliği kullanın. Özellik etkinleştirildiğinde ve lensin fokusunu değiştirdiğinizde ekrandaki fokus numarası değişir ve fokus otomatik olarak en iyi fokus kalitesini elde etmek üzere en yüksek değere ayarlanır.

**Not:** TVB-2403/4403, TVB-2406/4406 ve TVD-2403/4403 kameralar bu özelliği desteklemez.

### **Sahne**

Kurulduğu ortama bağlı olarak İÇ MEKAN, DIŞ MEKAN, İÇ MEKAN1 veya DÜŞÜK IŞIK öğesini seçin.

**Not**: TVB-2406/4406 kamera yalnızca İÇ MEKAN ve DIŞ MEKAN öğesini destekler.

### **Lens**

Kamera lensinin özelliklerine bağlı olarak lens modunu MANUEL veya MANUEL/DC şeklinde seçin.

Değişken odaklı lense sahip kameralar için bu seçenek kullanılamaz.

Kutu kameralar için lens ayarını kullanılan lens türüne (Manuel veya DC) göre seçin.

Motorlu lense sahip kameralar için aşağıdaki ayarları kullanın: TVB-2406/4406 ve TVB-2406/4406: 5 ila 50 mm. Diğer motorlu lensler desteklenmez.

Lens menüsü altında aşağıdaki seçenekleri belirleyin:

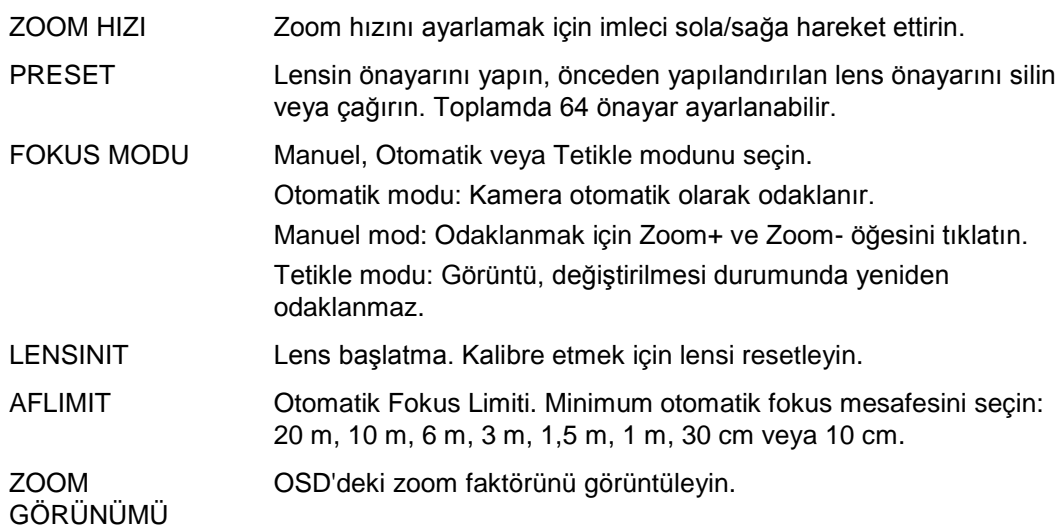

#### **Pozlama**

Pozlama modu olarak MANUEL veya İRİS PRI (İris Önceliği) öğesini seçin. Bu işlev yalnızca TVB-2406/4406 kamera için kullanılabilir.

Yalnızca TVB-2406/4406 kamera, lens otomatik fokus işlevini destekler.

**Not: Manuel** seçildiğinde SENS-UP ayarları devre dışı bırakılır. **İRİS-PRI** seçildiğinde DEKLANŞÖR ve AGC ayarları devre dışı bırakılır.

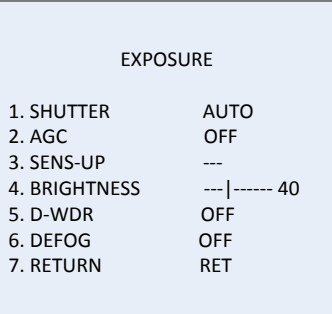

Pozlama menüsü altında aşağıdaki seçenekleri belirleyin:

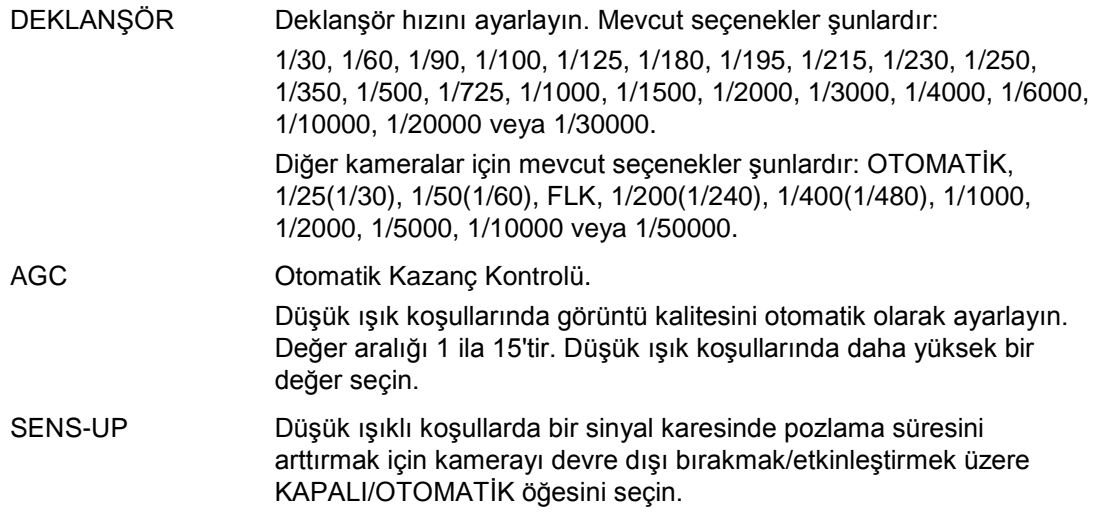

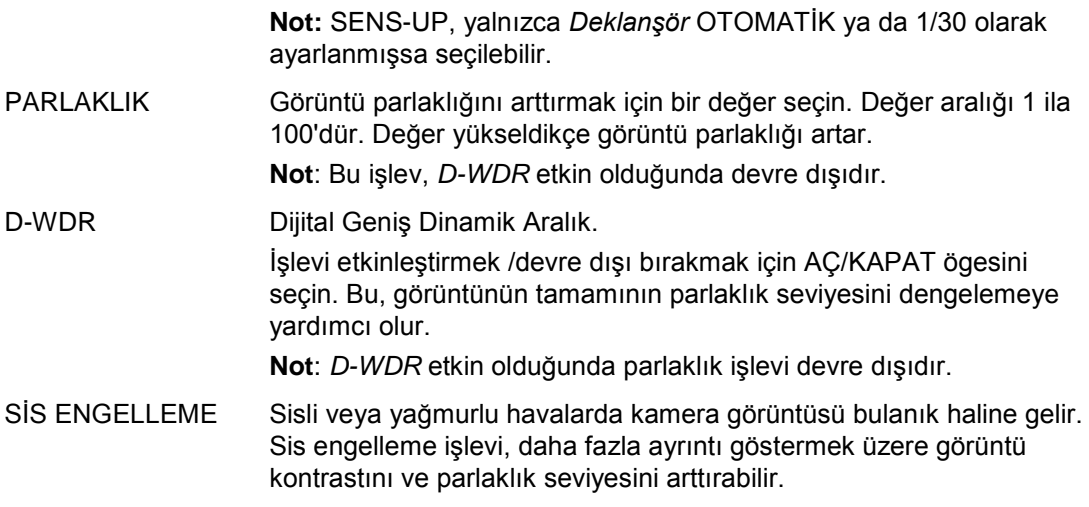

**Not**: Sis engelleme işlevinin etkinleştirmek, görüntünün kontrastını arttırır. Normal havalarda Sis Engelleme'yi Kapalı konuma ayarlamak önerilir.

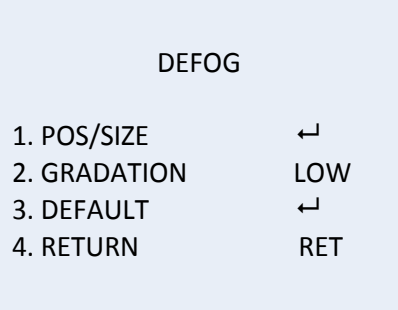

KON/BOYUT: Sisin engellendiği alanın konumunu ve boyutunu ayarlayın.

DERECE: Sis engelleme geçişi için DÜŞÜK, ORTA veya YÜKSEK ayarını yapın.

VARSAYILAN: Sis Engelleme ayarlarını varsayılana geri yükleyin.

### **Arka Işık**

Arka ışık menüsü altında aşağıdaki seçenekleri belirleyin:

BLC Arka ışık kompanzasyonu (BLC), arka plan aydınlatması yüksek olduğunda görüntü kalitesini iyileştirir. Görüntünün ortasındaki nesnenin çok karanlık görünmesini engeller.

> Görüntü kalitesini iyileştirmek için Kapalı, BLC, WDR veya HSBLC öğesini seçin.

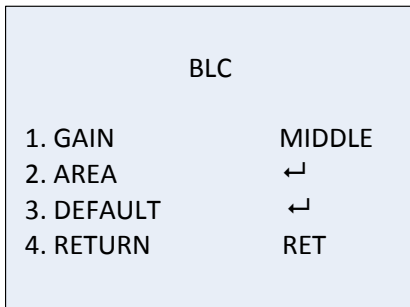

BLC alt menüleri: KAZANÇ: Kazancı Yüksek, Orta veya Düşük olarak ayarlayın. Kazanç değeri ne kadar yüksek olursa, görüntü o kadar net olur. ALAN: BLC konumunu ve boyutunu tanımlamak için yön düğmelerine basın. VARSAYILAN: BLC ayarlarını varsayılana geri yükleyin.

WDR Geniş Dinamik Aralık. Görüntüde hem çok parlak hem de çok karanlık alanlar olduğunda net görüntüler sağlar.

> KAZANÇ: Kazancı Yüksek, Orta veya Düşük olarak ayarlayın. Değer ne kadar yüksek olursa, görüntü o kadar net olur.

WDR PARLAKLIĞI: Parlaklığı 0 ila 100 arasında ayarlayın. Değer yükseldikçe görüntü parlaklığı artar.

WDR DENGESİ: Dengeyi 0 ila 100 arasında ayarlayın. Değer ne kadar yüksek olursa görüntünün karanlık alanı o kadar parlak olur.

HSBLC Vurgulu Baskı Arka Işık Kompanzasyonu.

Bu işlevi, bir sahne genelindeki güçlü ışık kaynaklarını maskelemek ve görüntü kalitesini iyileştirmek için kullanın. Maksimum dört maske alanı yapılandırılabilir.

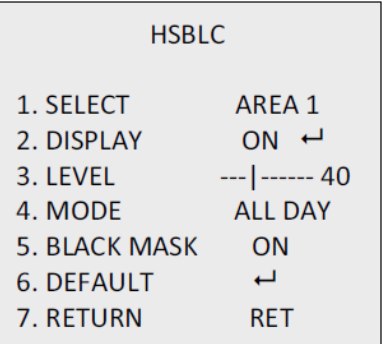

SEÇ: Bir HSBLC alanı seçin.

EKRAN: Açılan bir ekrana girmek için AÇ öğesini seçin. Alan konumunu ve boyutunu tanımlamak için yön düğmelerine basın.

SEVİYE: Parlaklık seviyesini 0 ve 100 arasında seçin. Parlaklık seviyesi, ayarladığınız seviyeden yüksekse HSBLC etkindir.

MOD: TÜM GÜN veya GECE öğesini seçin. TÜM GÜN modunda HSBLC, tüm gün çalışır. GECE modunda HSBLC, yalnızca gece çalışır.

SİYAH MASKE: SİYAH MASKE durumunu AÇIK veya KAPALI olarak seçin. Açık olarak ayarlandığında HSBLC, etkindir. Kapalı olarak ayarlandığında HSBLC, devre dışıdır.

VARSAYILAN: HSBLC alan ayarlarını varsayılana geri yükleme seçeneğini belirleyin (aşağıya bakın).

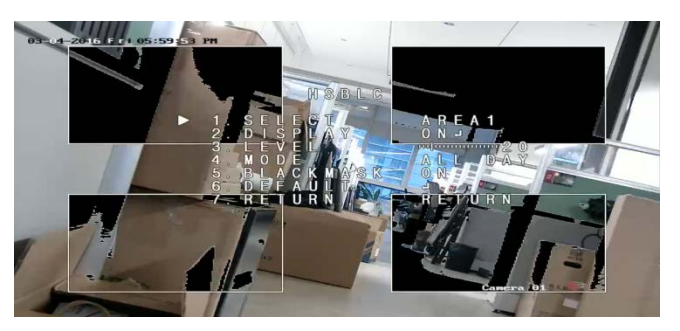

#### **Beyaz Dengesi**

Beyaz dengesi kameraya, beyaz ışığın nasıl görüneceğini belirtir. Bu bilgiye dayalı olarak kamera, sahnenin renk sıcaklığı örneğin, gün ışığından floresana dönüştüğünde tüm renklerin doğru şekilde görüntülemeye devam edecektir.

MANUEL, ATW (Otomatik İzlenen Beyaz Dengesi) veya AWC→AYARLA seçimini yapın.

Beyaz Dengesi menüsü altında aşağıdaki seçenekleri belirleyin:

MANUEL 1 ila 100 aralığındaki Mavi ve Kırmızı değerini özelleştirerek beyaz dengesini ayarlayın.

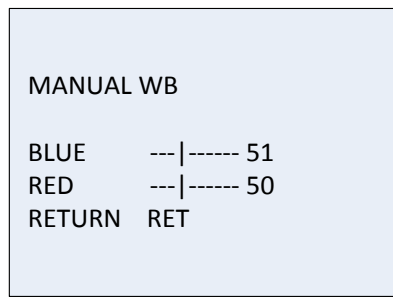

- ATW Bryaz dengesinin sahne aydınlatmasına göre otomatik olarak ayarlanması için ATW öğesini seçin.
- AWC→AYARLA Etkinse bu işlev, beyaz dengesini yalnızca bir kez ayarlar. Stabil bir ortam kullanılması en iyisidir.

### **Gündüz ve Gece**

Gündüz ve gece modunda geçiş yapmak için Renkli, S/B, DHL ve Otomatik öğesini seçin.

**Not**: TVB-X406 kameranın Otomatik modu, diğer kameraların (TVC-2401/4401, TVX-2403/4403, TVB-X404/X405 ve TVD-X404/X405) DHL moduna benzerdir. IR'yi DHL modunda veya TETİKLE modunda etkinleştirebilirsiniz/devre dışı bıorakabilirsiniz. TVC-X401 kamera hem DHL hem de Otomatik modu destekler; modu Otomatik modda yapılandırın.

AUTO Görüntü, renkliden S/B'a ya da S/B'dan renkliye otomatik olarak geçiş yapar. Anahtarlama eşik değeri ayarlanabilidir.

Otomatik mod, TVC-2401/4401 ve TVB-2406/4406 kameralar tarafından desteklenir.

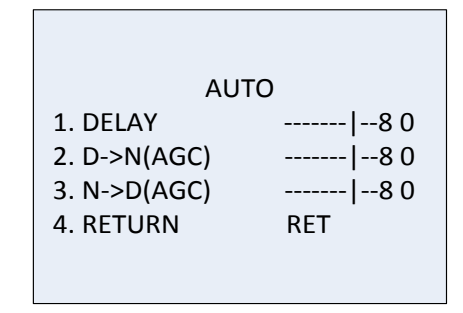

GECİKME: Kamera, ışık koşulu yapılandırılan eşiğe ulaştığında

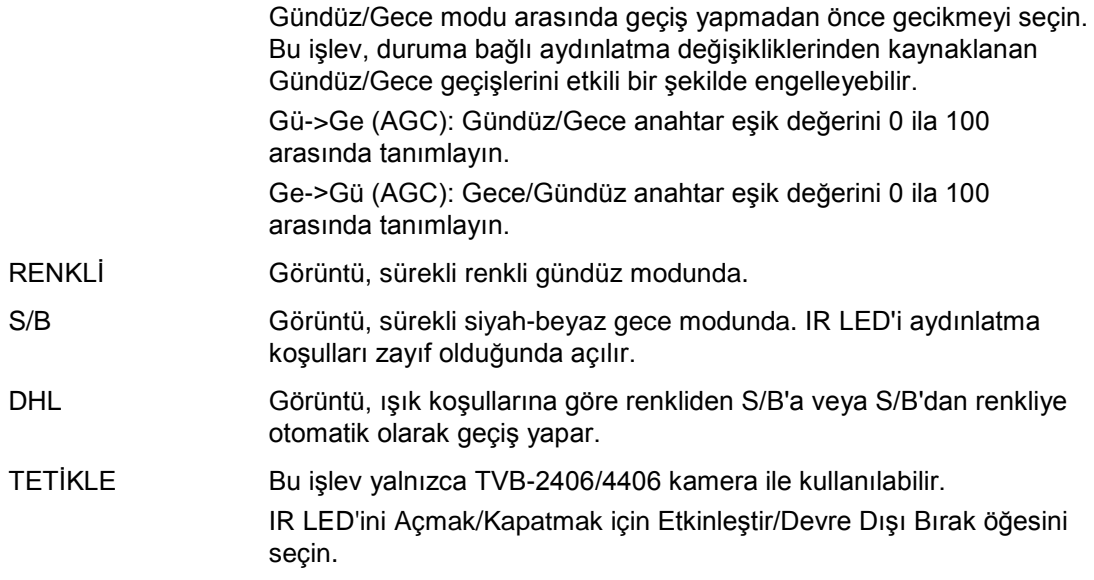

#### **NR**

Gürültü Azaltma (NR), özellikle düşük ışık koşullarında gürültüyü azaltır ve görüntü kalitesini iyileştirir.

NR menüsü altında aşağıdaki seçenekleri belirleyin:

2D NR Özelliği etkinleştirmek/devre dışı bırakmak için AÇ/KAPAT ögesini seçin. Geceleri daha net bir görüntü elde etmek için tek bir karede gürültüyü azaltır.

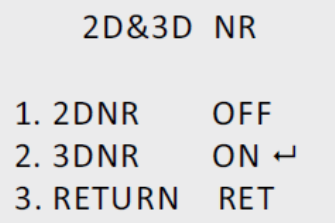

3D NR Bu işlev, yalnızca tek kare yerine iki görüntü karesi arasındaki gürültü azaltmayı işler. Özellikle gece modunda olmak üzere gürültü etkisini azaltabilir. Ancak bu işlev, hareketli nesneler için önerilmez.

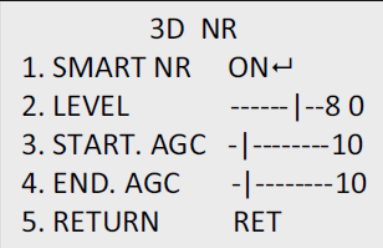

AKILLI NR: Bu işlevi etkinleştirmek/devre dışı bırakmak için AKILLI NR'yi Açık/Kapalı olarak ayarlayın. 3D Akıllı NR arayüzüne girmek ve hassasiyet seviyesini ayarlamak için 3D AKILLI NR'yi etkinleştirin. Hassasiyet seviyesi 0 ila 100 arasındadır.

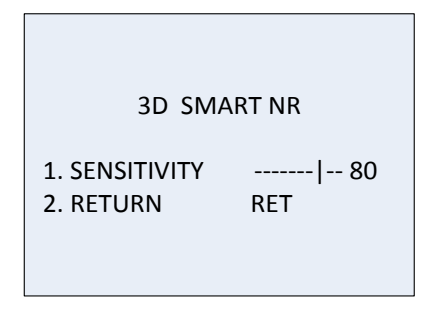

AGC'yi BAŞLAT: Otomatik Kazanç Kontrolü, düşük ışık koşullarında kamera hassasiyetini otomatik olarak ayarlar. AGC'yi etkinleştirmek için bir eşik ayarlayın.

AGC'yi SONLANDIR: AGC'yi devre dışı bırakmak için bir eşik ayarlayın.

### **Özel**

Kamera adını, görüntü için dijital efekt ayarlarını, hareket algılamayı, gizlilik maskesini, bozuk piksel düzeltmesini yapılandırmak ve aynı zamanda da kamera sürümünü kontrol etmek için bu menüyü kullanın.

Özel menüsü altında aşağıdaki seçenekleri belirleyin:

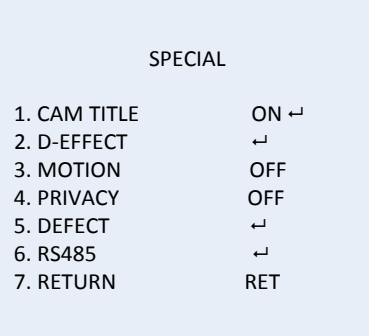

KAMERA BAŞLIĞI Düzenleme arayüzüne girmek üzere bu işlevi etkinleştirerek kamera adını ayarlayın. Maksimum 15 karakter girilebilir. AÇIK: Kamera başlığını görüntüleyin ve girin.

KAPALI: Kamera başlığını görüntülemeyin.

CAM TITLE 0 1 2 3 4 5 6 7 8 9 A B C D E F G H I J K L M N O P Q R S T U V  $WXYZ \rightarrow \leftarrow \uparrow \downarrow ()$  $=$   $\blacksquare$  / = & : ~,.  $\leftarrow$   $\rightarrow$  CLR POS END  $C A M E R A 01$ 

D-EFEKTİ Görüntüyü dondurmak, görüntüyü ters çevirmek, dijital zoom'u ayarlamak ve negatif bir görüntü oluşturmak için bu menüyü kullanın.

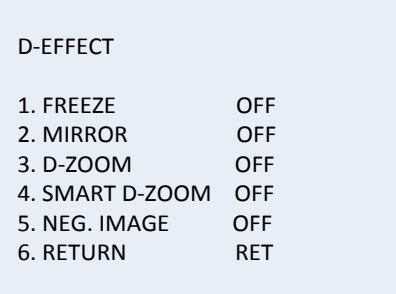

DONDUR: İşlev etkinleştirildiğinde görüntüyü dondurmak için Açık ayarını yapın.

**Not:** Yansıtma işlevi, DONDUR Açık olduğunda devre dışıdır.

YANSITMA: Görüntünün yansımalarını oluşturur, böylece görüntüyü ters çevirebilirsiniz. KAPALI, YANSITMA, DİKEY DÖNDÜR ve DÖNDÜR öğesini seçin.

KAPALI: İşlev devre dışıdır.

YANSITMA: Görüntü yatay olarak 180 derece döner.

DİKEY DÖNDÜR: Görüntü dikey olarak 180 derece döner.

DÖNDÜR: Görüntü hem yatay hem de dikey olarak 180 derece döner.

D-ZOOM: Ara değerleme boyunca pikseller oluşturarak görüntüyü genişletmek üzere dijital zoom'u Açık konuma ayarlayın.

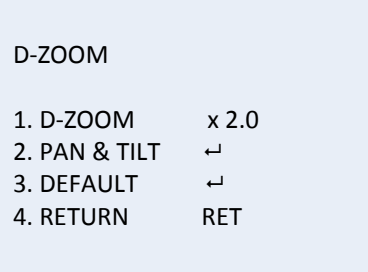

D-ZOOM: Zoom faktörünü 2 ve 62 arasında ayarlayın.

PAN ve TİLT: PAN ve TİLT menülerinde zoom alanını tanımlayın.

VARSAYILAN: D-ZOOM'u geri varsayılan ayarlara geri yükleyin.

AKILLI D-ZOOM: Özellik etkinleştirildiğinde önceden tanımlanan alandaki algılanan hareketli nesne görüntüsü genişletilecektir. D-Zoom alanı, hassasiyet ve zoom faktörü yapılandırılabilir.

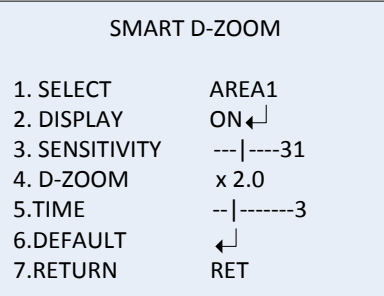

**Not:** D-Zoom ve Akıllı D-Zoom, eşzamanlı olarak geçerli olamaz. Bir kamerada maksimum iki alan ayarlanabilir. Alanı seçmek için imleci yukarı/aşağı hareket ettirin.

NEG. GÖRÜNTÜ: Negatif görüntü. Görüntünün parlak ve karanlık

alanlarını döndürmek için Açık öğesini seçin. **Not**: WDR etkinleştirildiğinde D-Zoom ve Akıllı D-Zoom yapılandırılamaz.

HAREKET Hareketi algılamak ve bir alarmı tetiklemek için ayarları tanımlayın.

**MOTION** 1. SELECT AREA 1  $ON^{\leftarrow}$ 2. DISPLAY 3. SENSITIVITY  $---|---30$ 4. MOTION VIEW ON  $\leftarrow$ 5. DEFAULT 6. RETURN **RET** 

SEÇ: HAREKET alan numarasını seçin.

EKRAN: Hareket algılama alanının konumunu ve boyutunu tanımlamaya girmek için Açık olarak ayarlayın.

HASSASİYET: Değeri, duruma göre ayarlayın. Aralık, 0 ila 60'tır. Değer ne kadar yüksek olursa bir alarmı tetiklemek için gerekli hassasiyet seviyesi o kadar yüksek olur.

**Not:** Tanımlı alandaki dal hareketi, yağmur damlası, kar taneleri, yanıp sönen ışıklar algılanabilir ve yanlış bir alarmı tetikleyebilir. Bu gibi durumlarda hassasiyet değerini ayarlayın.

HAREKET GÖRÜNÜMÜ: Bu özellik, hareket algılandığında algılanan alanda titreşen şeffaf kırmızı bir mozaik tetiklemek için etkinleştirilir. Devre dışı bırakmak için Kapalı olarak ayarlayın.

VARSAYILAN: Ayarları varsayılana geri yüklemeyi seçin.

GİZLİLİK Gizlilik maskeleri, monitör ekranındaki ve kayıtlı videodaki görünümden bunları korumak için (çevredeki pencereler gibi) hassas alanları gizlemenizi sağlar. Maksimum sekiz gizlilik alanı yapılandırılabilir.

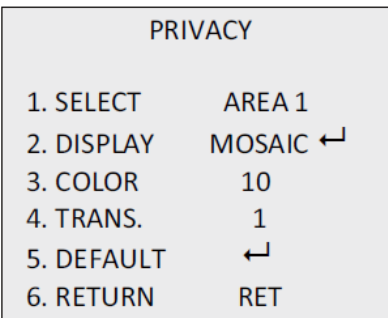

SEÇ: Bir GİZLİLİK MASKESİ alanı seçin.

EKRAN: Durumu GRNMZ, MOZAİK, RENKLİ veya KAPALI olarak ayarlayın.

GRNMZ. (görünmez): Tanımlı alanı negatif görüntüsüne döndürün. Parlak alanlar, karanlık olanlarla değiştirilecek ve karanlık alanlar parlak alanlarla değiştirilecektir. Renkler, tamamlayıcı olanlarla değiştirilecektir.

MOZAİK: Tanımlanan alanı, titreşen mozaikle maskeleyin.

RENKLİ: Tanımlı alanı, seçilen renklerle maskeleyin.

Gizlilik konumunu ve boyutunu tanımlamak üzere menüye girmek için yön düğmesine basın.

RENKLİ: Alanın rengini seçin. Seçilebilir 16 renk mevcuttur. Bu

yalnızca EKRAN, RENKLİ olarak ayarlandığında kullanılabilir. ŞEFFAF: Gizlilik alanının şeffaflığını 0 ve 3 arasında seçin. Bu yalnızca EKRAN, RENKLİ olarak ayarlandığında çalışır. VARSAYILAN: Ayarları varsayılana geri yüklemeyi seçin.

HATA Bir CCD veya CMOS görüntü sensöründe ışığı doğru şekilde yakalayamayan bazı hatalı pikseller olabilir. Görüntü sinyali işlemcisini kullanarak hatalı pikselleri düzeltmek için bu işlevi

kullanın.

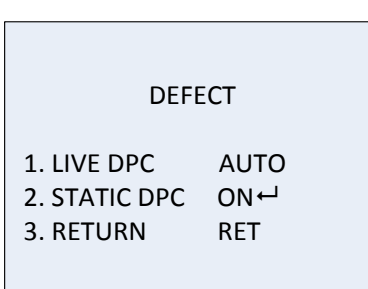

CANLI DPC: Dijital Piksel Düzeltme.

Bu, kameranın çalışma süresinde hatalı pikselleri algılar ve düzeltir.

OTOMATİK: Hatalı pikselleri otomatik olarak algılayın ve onarın. AÇIK: Hatalı pikselleri manuel olarak onarın, yapılandırılabilir aralık [0-255], hatalı pikselleri kolaylıkla onarmak için daha yüksek bir değer seçin,

KAPALI: DPC işlevini devre dışı bırakın.

STATİK DPC: Hatalı pikselleri manuel olarak algılayın ve düzeltin. Etkinleştirmek/Devre dışı bırakmak için Açık/Kapalı ögesini seçin.

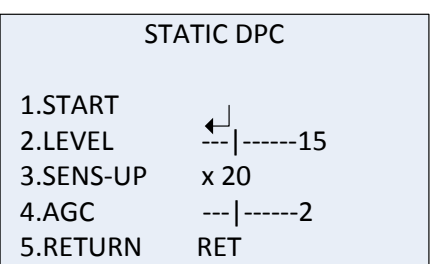

BAŞLAT: Hatalı pikselleri algılamayı ve düzeltmeyi başlatın.

Ekranda iletiyi gördüğünüzde Tamam'a basın.

SEVİYE: STATİK DPC seviyesi 0 ila 60 arasındadır. Değer ne kadar yüksek olursa katalı pikselleri düzeltmek o kadar kolay olur.

Bazı hatalı pikseller, sistemin algılayabileceği şekilde tanımlanabilir olmayabilir. Böyle bir durumda hatalı pikselleri parlaklaştırmak ve sistemin bunları bulmasını kolaylaştırmak için SENS-UP'ı X2, X4, X6, X8, X10, X15, X20, X25 veya X30 olarak ayarlayın. AGC seviyesini 0 ila 8 olarak ayarlayın.

RS-485 Kamera kimliği, kimlik ekranı durumu ve baud hız dahil RS-485 parametrelerini ayarlayın (2400/4800/9600/19200/38400).

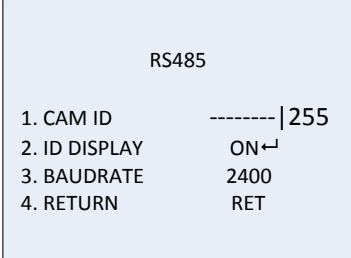

**Not:** Yalnızca TVC-2401/4401 kamerada RS-485 bağlantı noktası ve RS-485 menüsü vardır.

ISIKNTRL Isı kontrolü. Isıtıcı modunu Açık, Kapalı veya Otomatik olarak seçin. KAPALI: Isıtıcı devre dışıdır. OTOMATİK: Isıtıcı, sıcaklık -10 °C'nin altına düştüğünde çalışmaya başlar. Sıcaklık, -5 °C'ye yükseldiğinde çalışmayı sonlandırır. AÇIK: Isıtıcı, sıcaklık -40 °C'nin altına düştüğünde çalışmaya başlar. Sıcaklık -40 °C'nin üzerine çıktığında ısıtıcı çalışmayı sonlandırır. **Not**: Yalnızca TVB-2406/4406 kamerada bu işlev vardır.

#### **Ayar**

Keskinliği, monitör ayarlarını, OSD ayarlarını, lens gölge kompanzasyonunu yapılandırmak ve aynı zamanda da video çıkışı standardını vb. öğeleri değiştirmek için bu menüyü kullanın. AYARLAMAK için imleci hareket ettirin ve menüye girmek için Tamam'a basın.

Ayar menüsü altında aşağıdaki seçenekleri belirleyin:

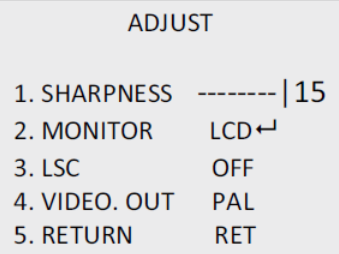

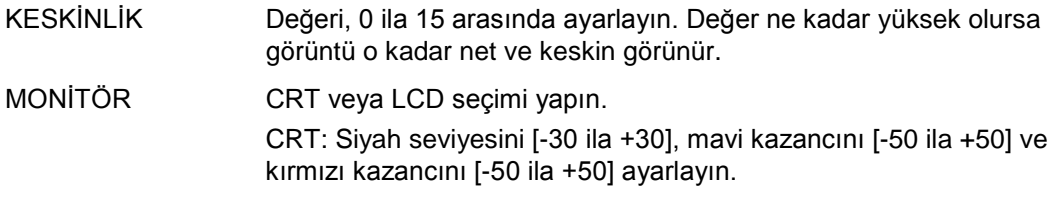

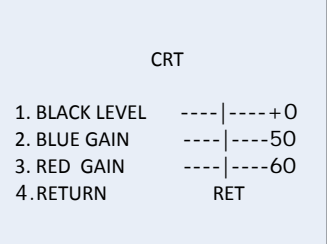

LCD: Gama, mavi kazancını [0 ila 100] ve kırmızı kazancını [0 ila 100] ayarlayın.

Gamma, videodaki ya da sabit bir görüntü sistemindeki parlaklığı veya renk ayarı değerlerini kodlamak ve bunların kodlarını çözmek için kullanılan lineer olmayan işlemin adıdır. Seçenekler şunlardır: KULLANICI +Y, KULLANICI, OTOMATİK, 1,00, 0,95, 0,90, 0,85, 0,80, 0,75, 0,70, 0,65, 0,60, 0,55, 0,50 ve 0,45 seçilebilir.

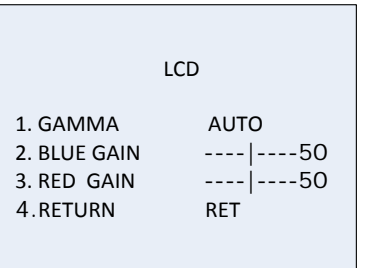

LSC Lens Gölgeleme Düzeltmesi. Bir görüntünün köşelerindeki görüntü gölgelerini düzeltir. Etkinleştirmek/Devre dışı bırakmak için Açık/Kapalı olarak ayarlayın. VİDEO ÇIKIŞI Video çıkışını seçin, PAL veya NTSC.

#### **Reset**

Tüm ayarları, varsayılanlara geri resetleyin.

#### **Çık**

Menüden çıkmak için **Tamam**'a basın.